# **UIMA/U-Compare OpenNLP POS Tagger**

## **1. BASIC INFORMATION**

### *Tool name*

U-Compare OpenNLP POS Tagger

### *Overview and purpose of the tool*

This is a UIMA<sup>1</sup> (Ferrucci et al., 2006) wrapper for the OpenNLP Tokenizer tool. It assigns part-of-speech tags to tokens in English text. The tagset used in from the Penn Treebank (Marcus et al., 1993).

The tool forms part of the in-built library of components provided with the U-Compare platform (Kano et al., 2009; Kano et al., 2011; see separate META-SHARE record)<sup>2</sup> for building and evaluating text mining workflows. The U-Compare Workbench (see separate META-SHARE record) provides a graphical drag-and drop interface for the rapid creation of workflows.

### *A short description of the algorithm*

OpenNLP tools<sup>3</sup> are trained using machine-learning methods. The tool provided uses the pre-trained tagging model for English, available on the OpenNLP SourceForge website: http://opennlp.sourceforge.net/models-1.5/

## **2. TECHNICAL INFORMATION**

## *Software dependencies and system requirements*

In order to run U-Compare, Java 6 must be installed.

The UIMA component calls a web service. Hence, internet access is required.

### *Installation*

There is no specific installation for U-Compare. The file UCLoader.class should be downloaded from http://u-compare.org/downloads/UCLoader.class

## *Execution instructions*

 $<sup>1</sup>$  http://uima.apache.org/</sup>

 $\frac{2}{1}$  http://nactem.ac.uk/ucompare/

<sup>3</sup> http://opennlp.apache.org/

U-Compare is started by running UCLoader.class from the command line. Since U-Compare can consume a large amount of memory, it is suggested to specify minimum and maximum memory usage when running U-Compare, as in the following example:

java –jar -Xms700m –Xmx 1000m UCLoader

The memory usage can be adjusted, but note that a minimum memory usage of 256 MB is recommended. Please also note that when U-compare is first started for the first, a large number of files will be downloaded, and so it will take some time to start. Subsequent launches will be quicker.

Once U-Compare has been started, the sentence detector tool can be executed through inclusion in workflow. This can be done simply by dragging and dropping it onto the workflow canvas using the graphical user interface of the U-Compare workbench. See the META-SHARE record "U-Compare Workbench" for more details

#### *Input/Output data formats*

#### *Input data formats*

The tool requires as input text that has been split into sentences and tokenised. Thus, the UIMA Common Analysis Structure (CAS) must contain both sentence and token annotations before this component is run. In a UIMA workflow, this could be achieved either by executing component(s) that perform sentence splitting and tokenisation prior to this component, or otherwise reading in a corpus of documents that already contains sentence and token annotations.

#### *Output data format*

The purpose of the tool is to detect tokens in the text. An annotation of type "POSToken" is thus added to the CAS corresponding to each token in a document. This type of annotation has a "posString" attribute to store the part-of-speech of the token. Different CAS consumers (such as those provided in U-Compare) can be used to write the contents of the CAS to a file or database format.

#### *Integration with external tools*

The tool can be run as part of a UIMA workflow, either using U-Compare or otherwise. For instructions of how to include components in UIMA workflows outside of U-Compare, see:

http://nactem.ac.uk/ucompare/developerguide/Using U Compare Components .html

## **3. CONTENT INFORMATION**

Figure 1 shows the part of the output of the tool that is produced in in the U-Compare workbench. The attributes of POSToken annotations are shown, consisting the of the beginning and end offsets of the token in the text, and the POS tag assigned to it. The sample text is taken the US National Library of Medicine website (http://www.nlm.nih.gov/databases/alerts/2011\_nhlbi\_ifp.html)

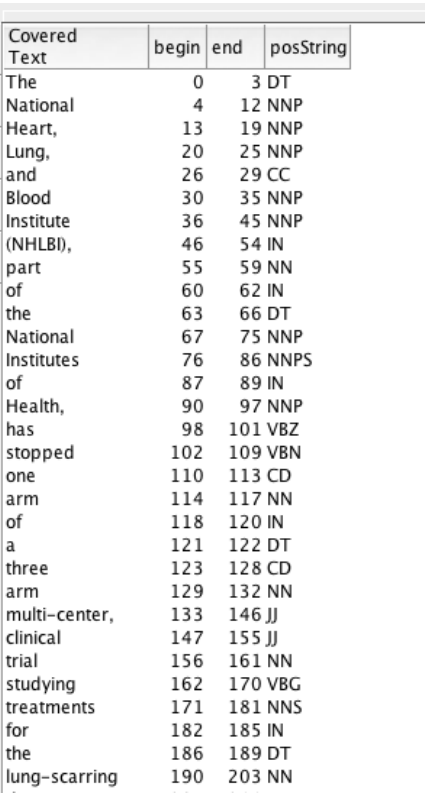

## **Figure 1: Output of the U-Compare OpenNLP POS Tagger in the U-Compare workbench**

Running the tool on the 4 KB text on a single core machine with 8 GB RAM takes around 3.4 seconds.

## **4. LICENCES**

The UIMA wrapper code, the underlying OpenNLP POS Tagger tool and the UIMA framework are all licensed using the Apache licence. See "Apache-licence.txt" in the "Licences" directory within the distribution.

## **5. ADMINISTRATIVE INFORMATION**

#### *Contact*

For further information, please contact Sophia Ananiadou: sophia.ananiadou@manchester.ac.uk

#### **Copyright statement and information on IPR**

The OpenNLP Sentence Detector must be used in compliance with the Apache Licence: http://www.apache.org/licenses/

### **6. REFERENCES**

Marcus, M.P., Marcinkiewicz, M.A. and Santorini, B. (1993), Building a large annotated corpus of English: the Penn Treebank. *Computational Linguistics* 19(2), pp 313—330.

Ferrucci, D., Lally, A., Gruhl, D., Epstein, E., Schor, M., Murdock, J. W., Frenkiel, A., Brown, E.W. , Hampp T., Doganata, Y., Welty, C., Amini, L., Kofman, G., Kozakov, L. and Mass, Y. (2006). Towards an Interoperability Standard for Text and Multi-Modal Analytics. IBM Research Report RC24122.

Kano, Y., Baumgartner Jr., W. A, McCrochon, L., Ananiadou, S., Cohen, K. B., Hunter, L. and Tsujii, J. (2009). U-Compare: share and compare text mining tools with UIMA. *Bioinfomatics*, 25(15), 1997-1998.

Kano, Y., Miwa, M., Cohen, K. B., Hunter, L., Ananiadou, S. and Tsujii, J.. (2011). U-Compare: a modular NLP workflow construction and evaluation system. *IBM Journal of Research and Development*, 55(3), 11:1 - 11:10.